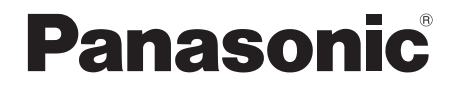

## **CA-HDL1721D**

# **CAR NAVIGATION SYSTEM DIGITAL MAP** HDD

# **HD9000 SERIES HDX730**

## **2007年度版 更新セットアップ用SDメモリーカード**

**ご使用の前に、本書の「安全上のご注意」(3ページ)を必ずお読みいただき、 安全にお使いください。**

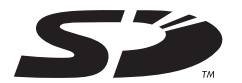

対応機種 **CN-HD9000D/WD/SD CN-HDX730D**

# **もくじ**

#### (必ずお守りください)

**1**

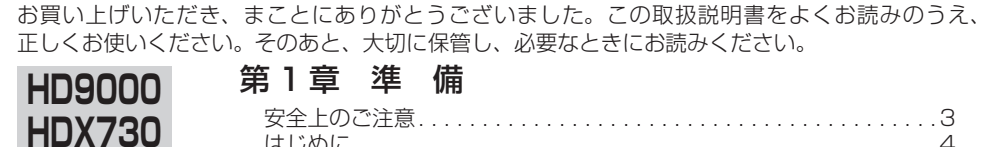

## **HD9000**

第2章 パーキングルートサーチ 目的地駐車場検索 (パーキングルートサーチ) . . . . . . . . . . . . . . . . . 6

はじめに . . . . . . . . . . . . . . . . . . . . . . . . . . . . . . . . . . . . . . . . . . . . . .4

#### 第 3 章 FM 多重バンク

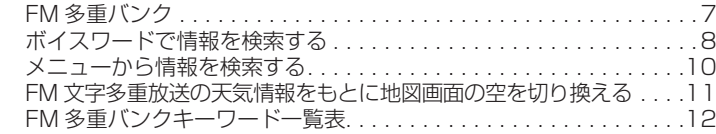

### 第4章 ドライブルート保存

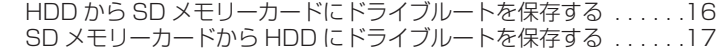

### 第5章 音楽データ再生

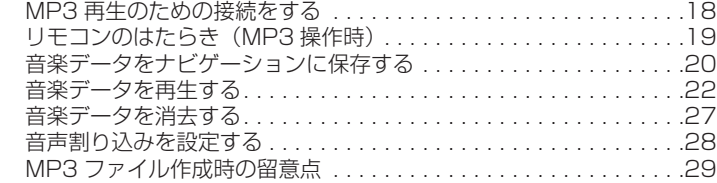

## 第6章 画像データ

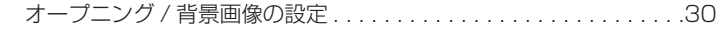

### 第7章 ブラウザ

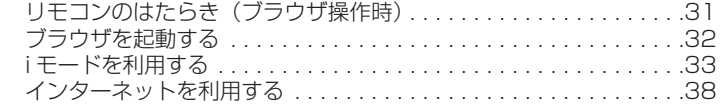

### 第 8 章 赤外線通信

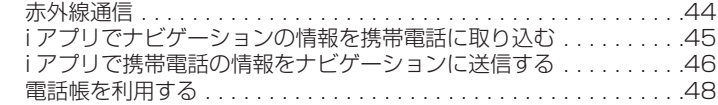

## 第9章 地図データベースについて

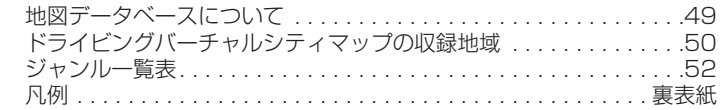

お使いになる人や他の人への危害、財産への損害を未然に防止するため、必ずお守りいただくことを、 次のように説明しています。

**安全上のご注意**

■ 表示内容を無視して誤った使いかたをしたときに生じる危害や損害の程度を、次の表示で説明してい ます。

**警告** この表示の欄は、「死亡または重傷などを負う可能性が想定される」内容です。

■お守りいただく内容の種類を、次の絵表示で区分し、説明しています。(下記は絵表示の一例です)

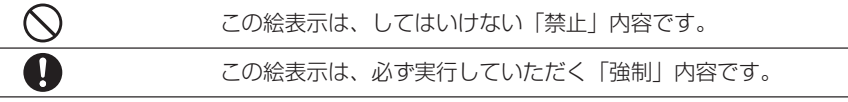

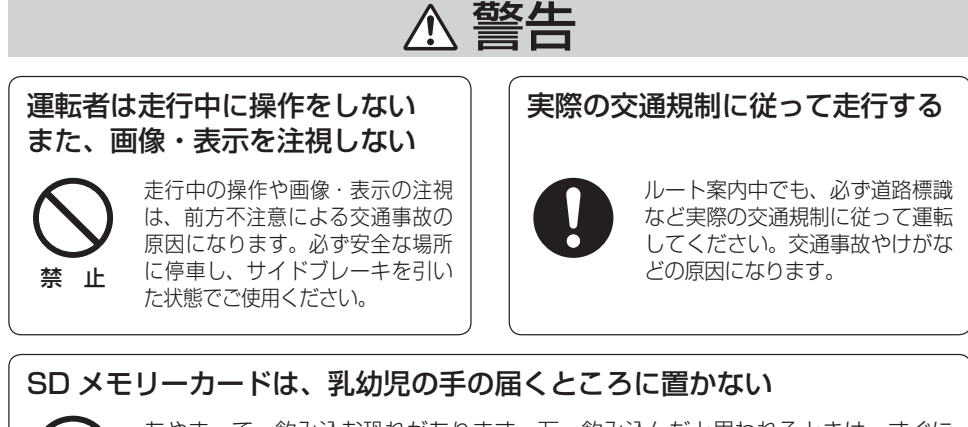

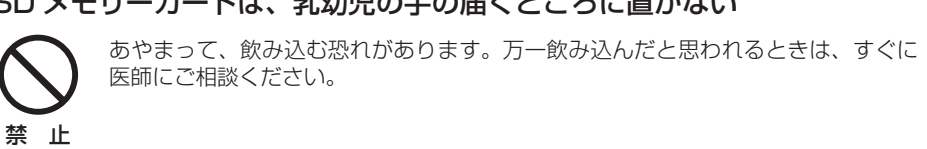

# **はじめに**

### **本書の読みかた**

- バージョンアップを行うことにより新たに追加・変更された機能についてのみ説明しています。 ● その他の機能についてはナビゲーションシステム本体に同梱の取扱説明書と併せてお読みください。
- CN-HD9000D/WD/SD

 過去にバージョンアップをしていない場合、地図の更新と新機能の追加が行われます。 過去にバージョンアップをしている場合、地図の年度更新のみ行われます。 (機能の追加・変更・削除はありません。)

■ CN-HDX730D

地図の年度更新のみ行われます。機能の追加・変更・削除はありません。

#### **特 長**

#### ● 地図データベースを更新(詳しくは、49~51ページ)

 本地図データは(財)日本デジタル道路地図協会作成の「平成17年度版(2006年3月発行) 全国デジタル道路地図データベース」、(株)ゼンリン、(株)昭文社、(株)トヨタマップ マスターの地理情報に基づいて、松下電器産業(株)が 2006 年 10 月に作成したものです。 市町村合併は、2006 年 12 月変更予定分まで対応しています。 **HD9000 HDX730**

#### ● 目的地駐車場検索(パーキングルートサーチ) **HD9000**

目的地に近づいたとき(直線距離で約 1km)、付近の駐車場を検索できます。

#### ● FM 多重バンク

 受信した FM 文字多重情報を保存して、その情報を検索できます。 「今日の天気」、「交通情報」など、キーワードを入力すると、キーワードを含 む FM 文字多重情報のリストが表示されます。

● ドライブルートの保存 ドライブルートを、SD メモリーカードに保存できるようになりました。

#### ● MP3 再生

 SD メモリーカードから MP3 ファイルを保存して、本機で再生することがで きます。(SD メモリーカードから直接再生することはできません。)

● i モード / インターネット モバイルコミュニケーションユニット「CY-HCM200D:生産完了」と携帯電話を ナビゲーションと接続して、i モード / インターネットができます。また、i モード 検索のサイトを利用して、施設を検索することができます。(i ナビリンク)

#### ● 赤外線通信

 別売の赤外線通信ユニット CA-RD10D をナビゲーションと接続して、赤外 線通信機能付きの携帯電話とナビゲーションの間で赤外線通信ができます。

### (お知らせ)

● NHK の FM 文字多重放送は、2007 年 3 月末に終了を予定しています。FM VICS は引き続きご 利用になれますが、FM VICS と NHK の FM 文字多重放送の同時のご利用はできなくなります。 それに伴い、FM VICS 使用中は FM 文字多重連動で空の種類が切り換わらなくなります。

## **商品内容の確認**

万一不備な点がございましたら、お買い上げの販売店へお申し付けください。

- **更新セットアップ用 SD メモリーカード**
- 2007 年度更新済シール
- 取扱説明書(本書)

## **お客様各位へ**

この説明書は、今まで一度もバージョンアップを行ったことのない方に対しても説明を行っています。 当社ダウンロードサイトからプログラムをダウンロードしてバージョンアップした場合は、本書に記│ 載されている新機能がすでに搭載されている場合があります。

 $\bullet$  SD ロゴは、商標です。 53

### **使用上のお願い**

#### ■ 年度更新のしかた

● 本製品 (更新セットアップ用 SD メモリーカード) およびナビゲーションを設置した車両を、お買 い上げの販売店にお持ちになり、年度更新をご依頼ください。 専門技術者が年度更新を行います。

#### ■ 更新セットアップ用 SD メモリーカードについて

- 更新セットアップ用 SD メモリーカードで年度更新できるナビゲーションは、一台のみです。 (2 台以上のナビゲーションを年度更新するには、更新する台数だけお買い求めください。)
- 年度更新以外の目的で本製品を使用しないでください。年度更新ができなくなる恐れがあります。
- 更新セットアップ用 SD メモリーカードは、年度更新完了後も、通常の SD メモリーカード としてお使いにならずに、大切に保管してください。(何らかの理由で、ナビゲーションの 地図データやプログラムが破損・消失した際に、リカバリーするための備えとして必要です。)

#### ■ 当社ダウンロードサイトのプログラムについて

● 年度更新すると、2006年11月以前に当社ダウンロードサイトにアップロードされた プログラムはインストールできません。

#### ■ お気に入りジャンルの設定について

● 年度更新すると、お気に入りジャンルの設定がお買い上げ時の設定に戻ります。更新前に メモを取り、再度設定を行ってください。

#### 免責事項について

- この地図データを業務用に使用することはできません。
- この地図データは、調査・作成時期などの都合で、現状のものと異なる場合があります。 また、その後の道路の変更、施設・住所の移転、住所表示の変更があった部分については、 現状のものと異なる場合があります。
- この地図データがお客様の特定の目的に適合することを当社は保証するものではありません。
- この地図データにより、お客様にいかなる損害が発生したとしても、当社は補償いたしかねます。
- この地図データの誤字・脱字・位置ずれ等の表記又は内容の誤りに対して、取り替え、代金 の返却はいたしかねます。

#### (お願い)

● 長時間直射日光のあたる場所、湿気やゴミ、ほこりの多い場所、車のシートやダッシュボード 上に放置しないでください。

#### (お知らせ)

- **この更新セットアップ用 SD メモリーカードは、 パナソニックカーナビゲーションシステム** CN-HD9000D/WD/SD、CN-HDX730D 専用です。
- この地図データの内容は、予告なく変更することがあります。
- この SD メモリーカードを無断で複製、複写することを禁止します。

# 日的地駐車場検索(パーキングルートサーチ)

目的地に近づいたとき(直線距離で約 1km)、付近 の駐車場を検索できます。

- 検索範囲は目的地から半径約 250m 以内
- 目的地から近い順に最大 5 件まで
- 駐車場情報がある場合、車両情報をもとに車種 制限も考慮 ( 車高、小型・普通車両など)

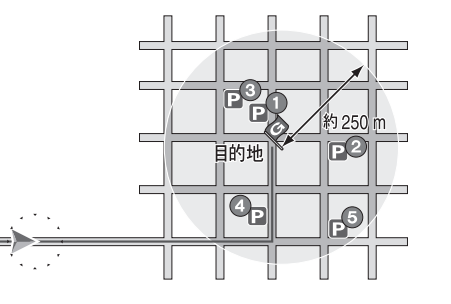

目的地に近づくと、自動的にサブメニュー が表示されます。 *1*

## (※ )を押す。

- 駐車場リストが表示されます。
- <sup>「戻る</sup>」を押すと、サブメニューは消去さ れます。 (堀地)を押すと再表示されます。

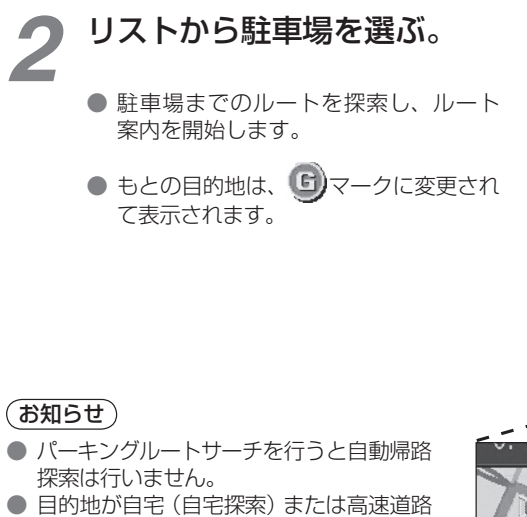

の SA/PA/IC の場合、パーキングルート サーチは行いません。

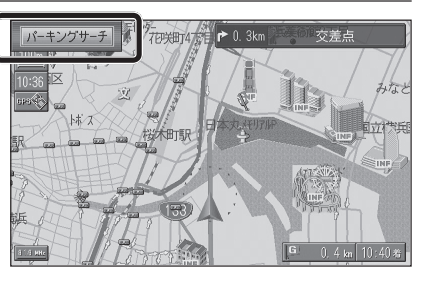

目的地からの距離/車種制限を表示

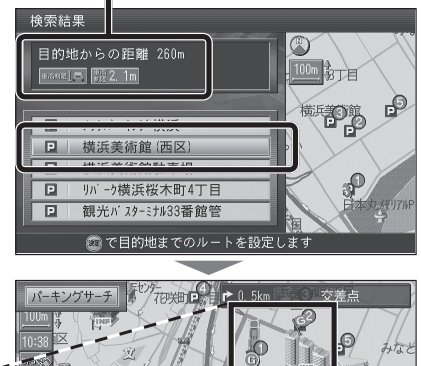

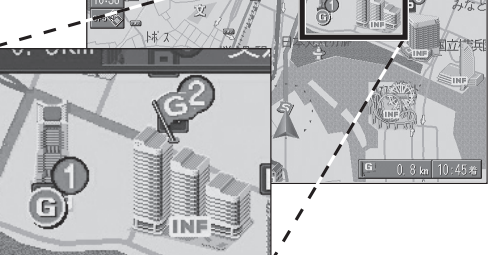

# **FM 多重バンク**

#### 受信した FM 文字多重情報を保存して、その情報を検索することができます。

- 1日あたり最大 2000 ページ※1 まで保存されます。
- 7 日分※2 の情報を保存します。8 日目以降の情報を受信したときは、最も古い日の情報が削除されます。
- 検索結果は、100 件まで表示されます。
- ※ 1 1日の情報が 2000 件に達したときは、それ以降の情報は保存されません。
- ※ 2 ナビゲーションを動作させなかった日は含まれません。

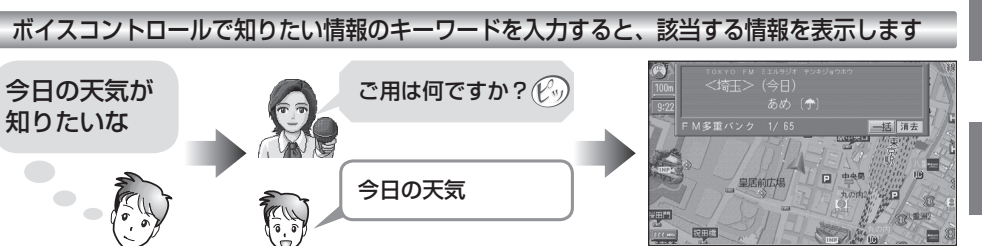

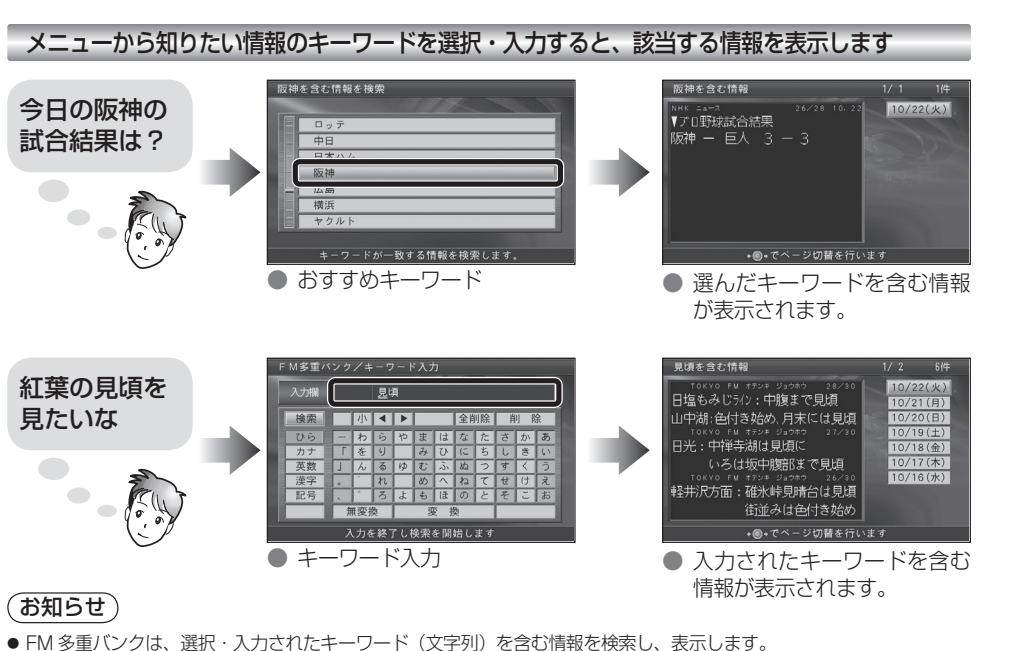

- 番組情報と VICS (FM) の文字情報は保存されません。
- 今日の情報がない場合(ナビゲーションを起動して間もないときなど)は、過去の情報の中から最新の情報を検索し、表示します。
- 検索したジャンルと関係のない情報まで表示されることもあります。

例:「スポーツ」→「プロ野球」→「阪神」を検索すると、「阪神高速」の情報が検索されることがあります。

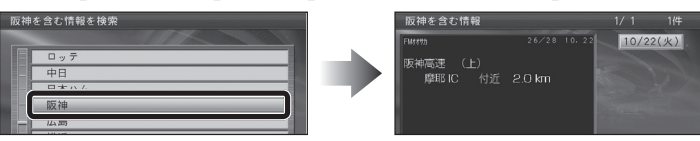

**2**

**3**

## **ボイスワードで** 情報を検索する

#### **コロワードで検索できるキーワード こんじょう こうしょう こうしょう こうしょう** コロードで検索できるキーワード 天気・交通などに関するキーワードは、一言(1 ワード)で検索できます。 ボイスワード「FM 多重バンク」→「おすすめキーワードの小項目」(2 ワード)を発声すると おすすめキーワードの情報をボイスコントロールで検索できます。 *1* リモコンの、 キャンプ キャンプ インディング チャング (発声/訂正 ディスク 発声/訂正 たいかん *1* リモコンの、 海川 万正 を押す 発声/訂正 発声/訂正 光声/訂正 を押す ● ボイスコントロールが起動します ● ボイスコントロールが起動します 案内にしたがって発声(入力)する<br>-<br>- <sup>ご用は何ですか?</sup> *(し*ッ) 案内にしたがって発声(入力)する *2*  $\mathbf{Q}_0$  ご用は何ですか? 行きたい場所をお話しください ご用は何ですか<br>行きたい場所をお話しください  $\mathbb{Z}_{\overline{\mathfrak{s}}}$ Re 今日の天気 ご用は何ですか?  $(\mathcal{C}^{\nu})$  $\mathcal{R}_e$  $(\mathcal{C}_y)$  検索します  $\mathbb{C}$  FM 多重バンク  $R_{\rm c}$  $(\mathcal{C}_y)$  お話しください 検索する単語をお話ください 指定したキーワードを含む FM 文字多重情 〈埼玉〉 (今日) 報が表示されます。 あめ〔◆  $\frac{1}{2}$  東京※ ● 表示中の内容を音声で読み上げます。 - M多重バンク - 1/ 65 一括消去 ● |消 天| : FM 文字多重情報が消去されます。 (お知らせ) 検索します  $\mathcal{R}_\varepsilon$ ● 一 括 : 下の画面に切り換わります。 東京 ● システム設定の音声読み上げ設定に関係なく、音声 検索結果 東京 ※小分類のキーワードを発声してください。 で読み上げます。 **降水確率 % 6~12' 東 京**  $(12 - 15 - -3)$ ● 走行中は、1ページのみ表示されます。停車すると、  $\overline{\bullet}$   $\overline{\bullet}$  23 続きの情報が表示されます。 最高気温 10 指定したキーワードを含む FM 文字多重情 ● FM 多重バンク表示中、FM インフォメーションは 降水確率 % 6~12' 東 京 報が表示されます。 क क  $^{26}$  26 H  $\pm$   $\rightarrow$   $\uparrow$ 表示されません。FM 多重バンクの情報をすべて表 旧旧●米 28日 月米● 示したあと、または、 消去 を押したあとに FM イン ● 表示中の内容を音声で読み上げます。 -<br>- M多重バンク - 1/ 25 -一括消去 フォメーションが表示されます。 ● |消 丟 : FM 文字多重情報が消去されます。 ■検索ボイスワード (1ワード) 一覧表 ● 一 括 : 下の画面に切り換わります。 ■天気 ■交通情報 ■社会 ● ○○️ の今日の天気 ● ニュース ● スポーツ情報 論要辞单 東京 ● 常磐自動車道 ● 東北自動車道 ● ○○️ の今夜の天気 ● 上信越自動車道 ● 東海北陸自動車道 ● ビジネストレンド 。<br>執確率 % 6~12' 東 京  $\pm$   $\pm$ ● ○○"の明日の天気 ● 長野自動車道 ● 東名阪自動車道 ■占い  $\bullet$   $\circlearrowright\circlearrowright\overline{\circ}$ の天気 ● 北陸自動車道 ● 名神高速道路 ● 牡羊座 ● 牡牛座 ● 双子座 浜 22 年 6 千 葉 ● 今日の天気 ● 今夜の天気<br>● 明日の天気 ● 週間天気 ● 関越自動車道 ● 中央自動車道 ● 蟹座 ● 獅子座 ● 乙女座<br>● 天秤座 ● 蠍座 ● 射手座 東京 26日(土) ヘナ ● 東名高速道路 ● 東関東自動車道 ● 明日の天気  $27 \text{H} (\text{H}) \bullet \text{H} = 28 \text{H} (\text{H}) \cdot \text{H} \bullet$ ● 天秤座 ● 蠍座 ● 関西空港自動車道 ● 近畿自動車道 · m· でページ切替を? ● 津波情報 ● 地震情報 ● 山羊座 ● 水瓶座 ● 魚座 ● 西名阪自動車道 ● 阪和自動車道 ■スポーツ ■経済 ● 交通情報 ● 一般道路<br>● 首都高速 ● 高速道路 ● サッカー ● Jリーグ ● 野球 ● 株価 ● 為替 ● 首都高速 ● 高速道路<br>● 阪神高速 ● 名古屋高 ● 大リーグ ● 相撲 ■娯楽 ● 名古屋高速 ※都道府県名・政令指定都市名を発声 ● ラゾネタ ● ウワサ ● 占い

● 競馬情報 ● ランキング

8 9

してください。

**3** 吉

## **大見出し 情報を検索する メニューから**

## **FM 文字多重放送の天気情報をもとに 地図画面の空を切り換える**

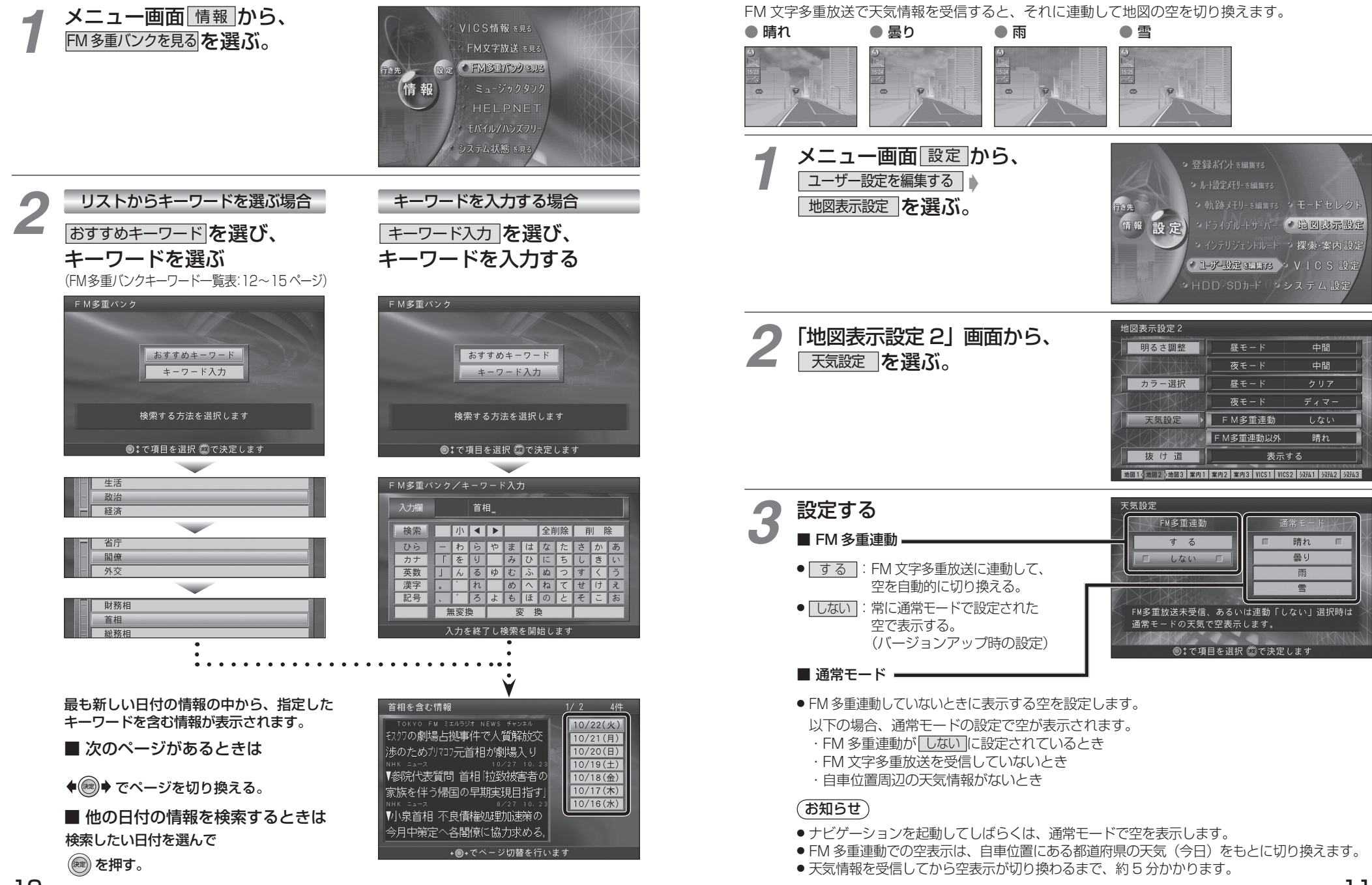

**3**

# **FM 多重バンクキーワード一覧表**

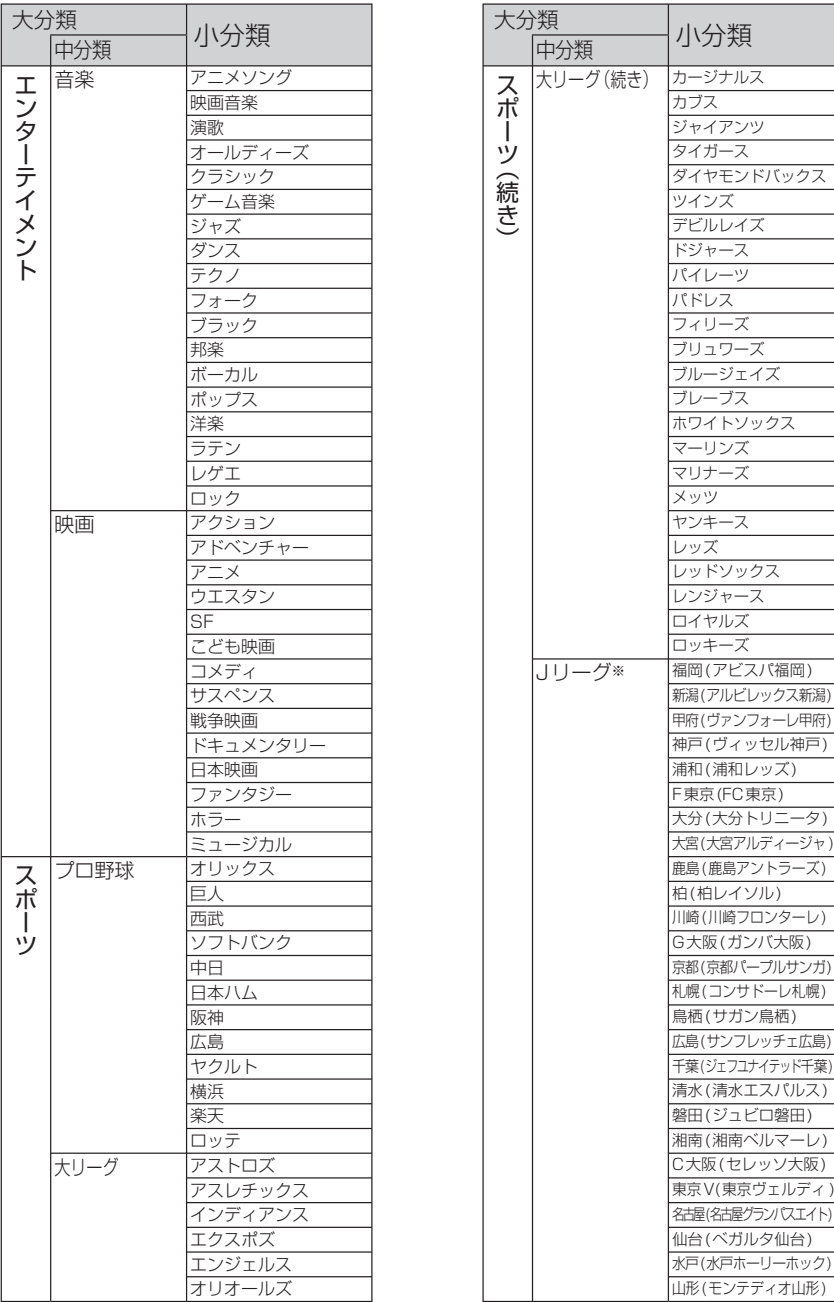

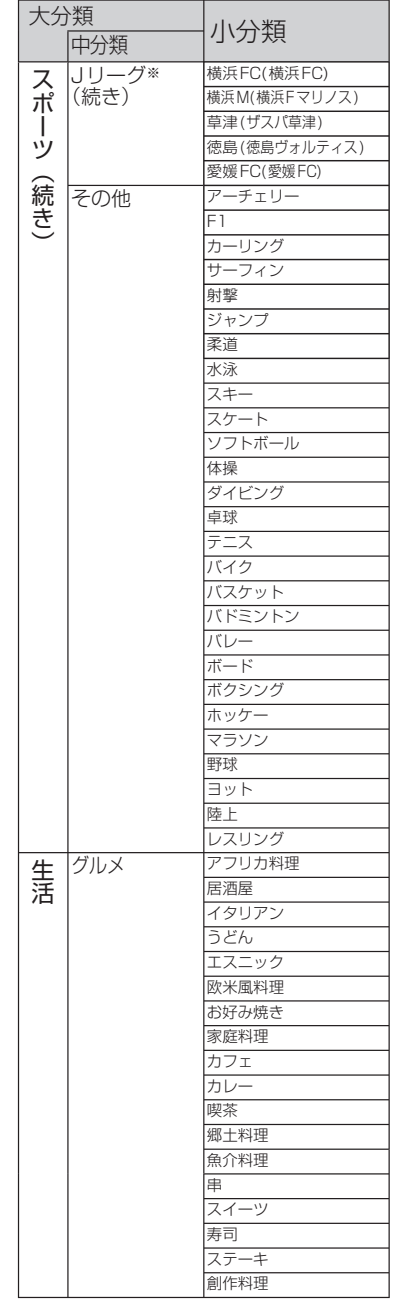

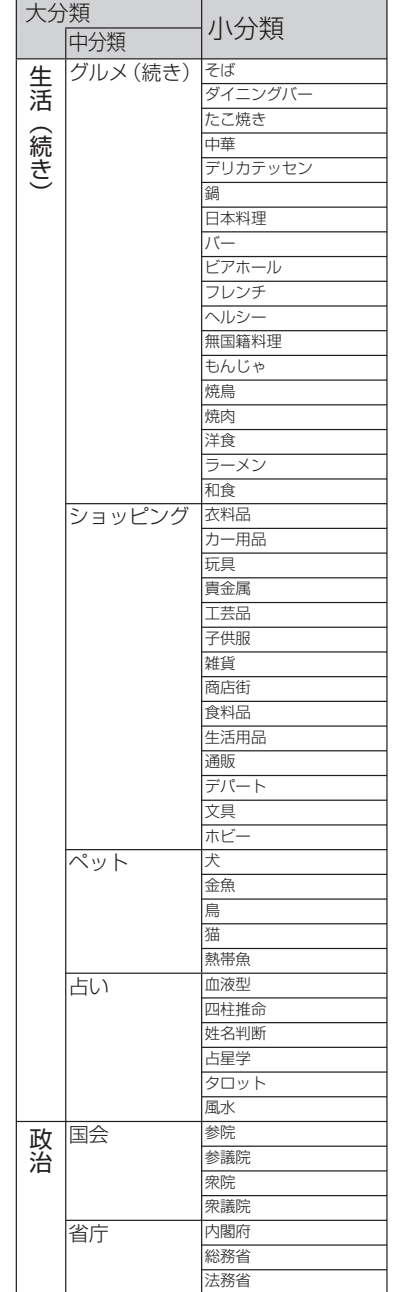

# **FM 多重バンクキーワード一覧表**

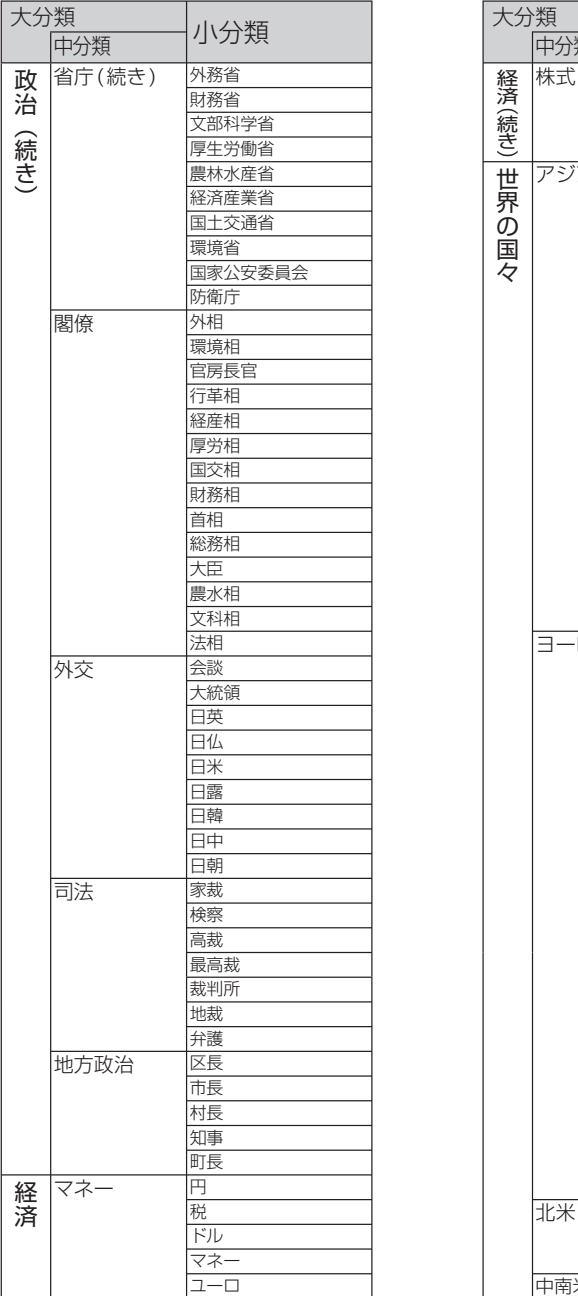

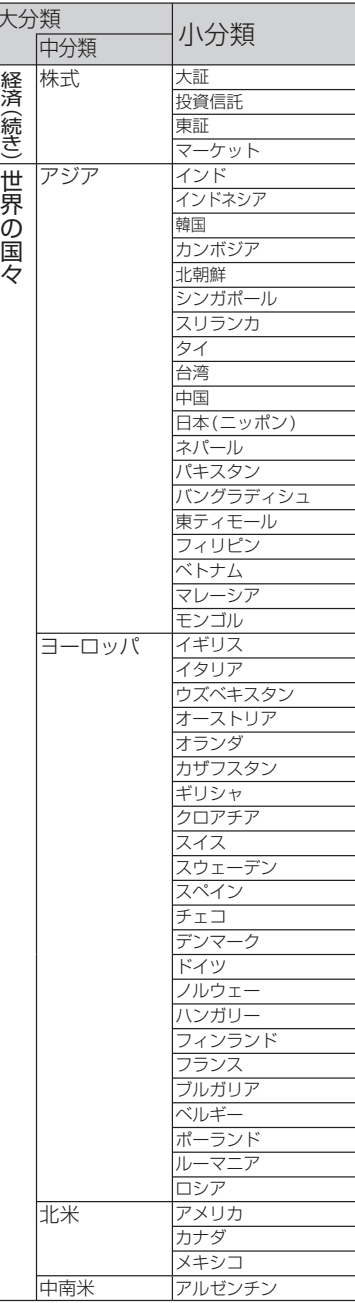

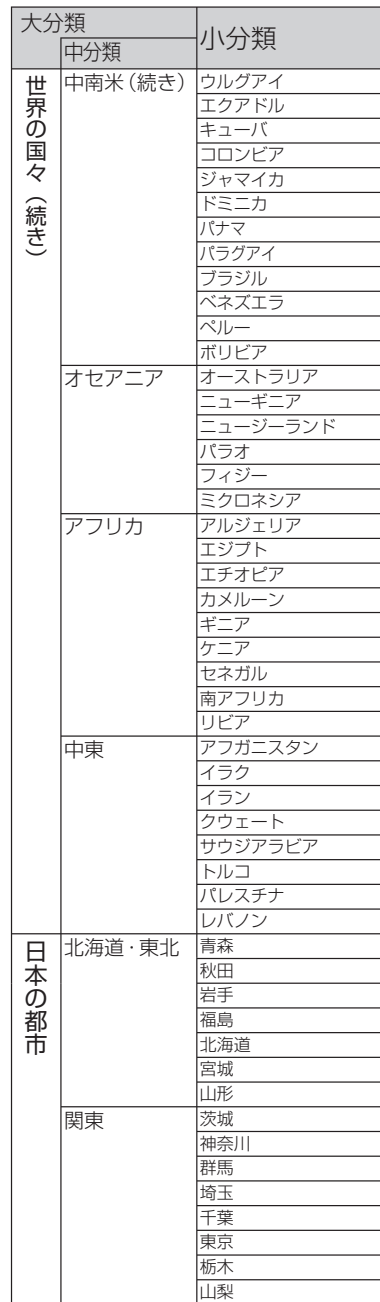

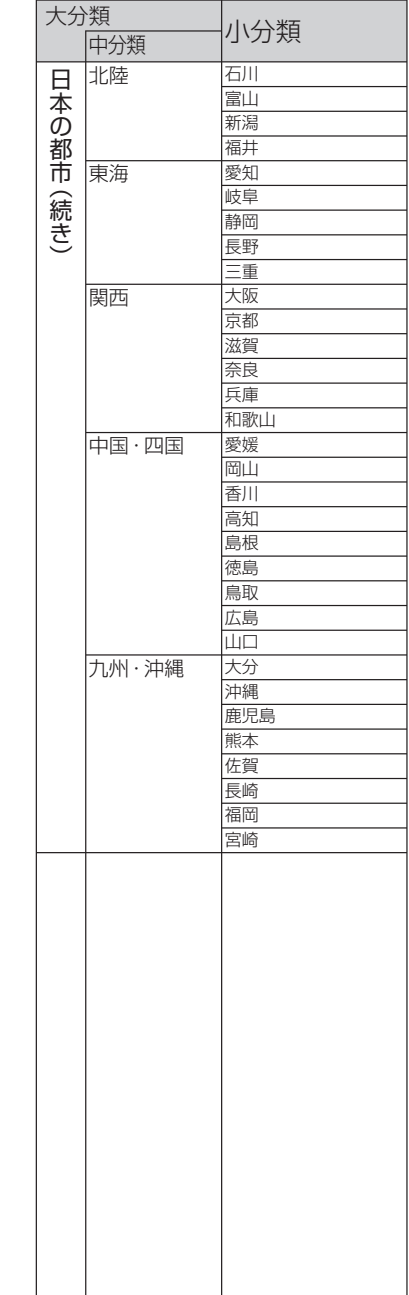

# **HDD から SD メモリーカードに ドライブルートを保存する**

## **SD メモリーカードから HDD に ドライブルートを保存する**

ドライブルートを SD メモリーカードに保存できます。(自動的に、拡張子「DRS」が付きます)

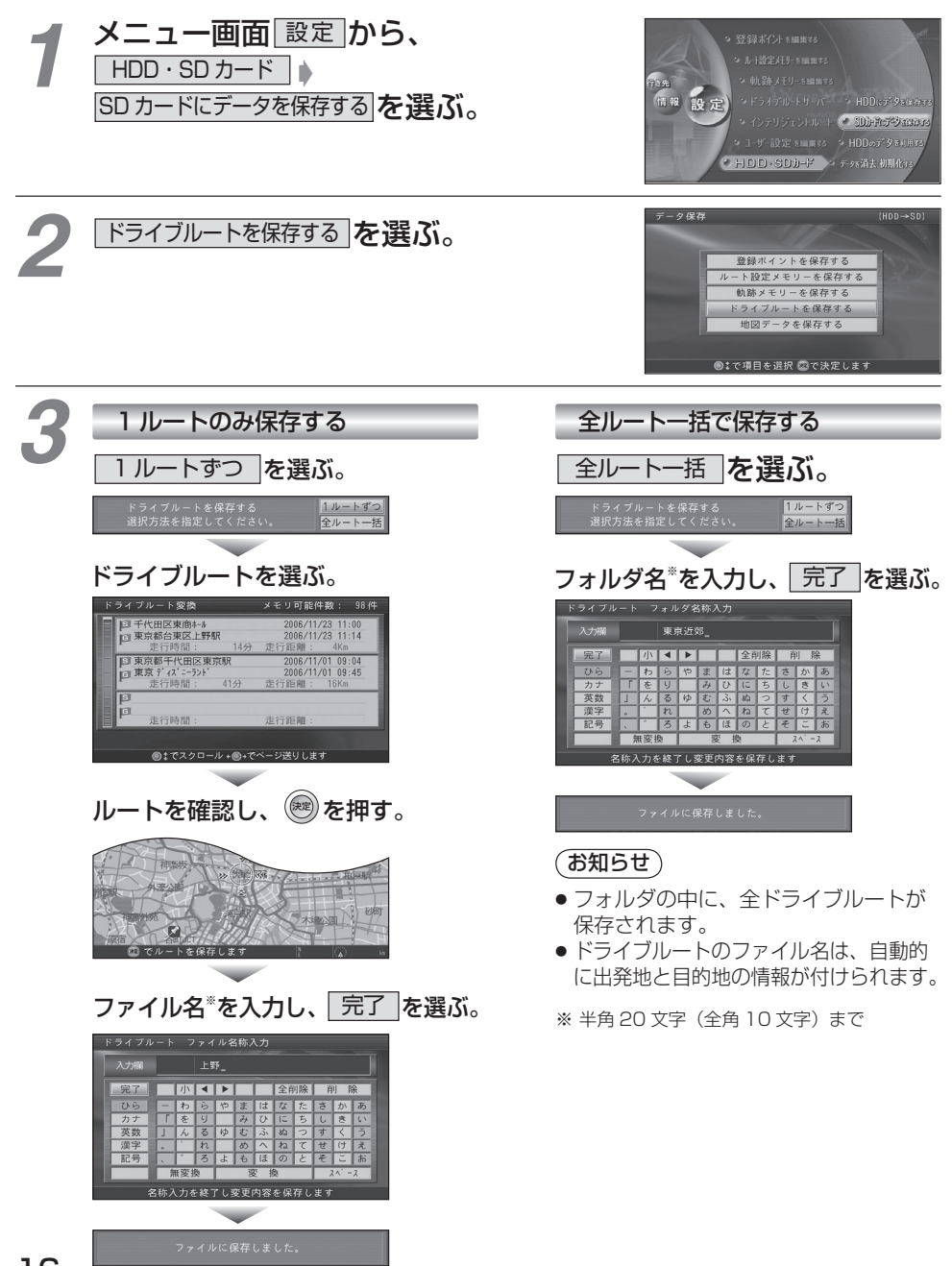

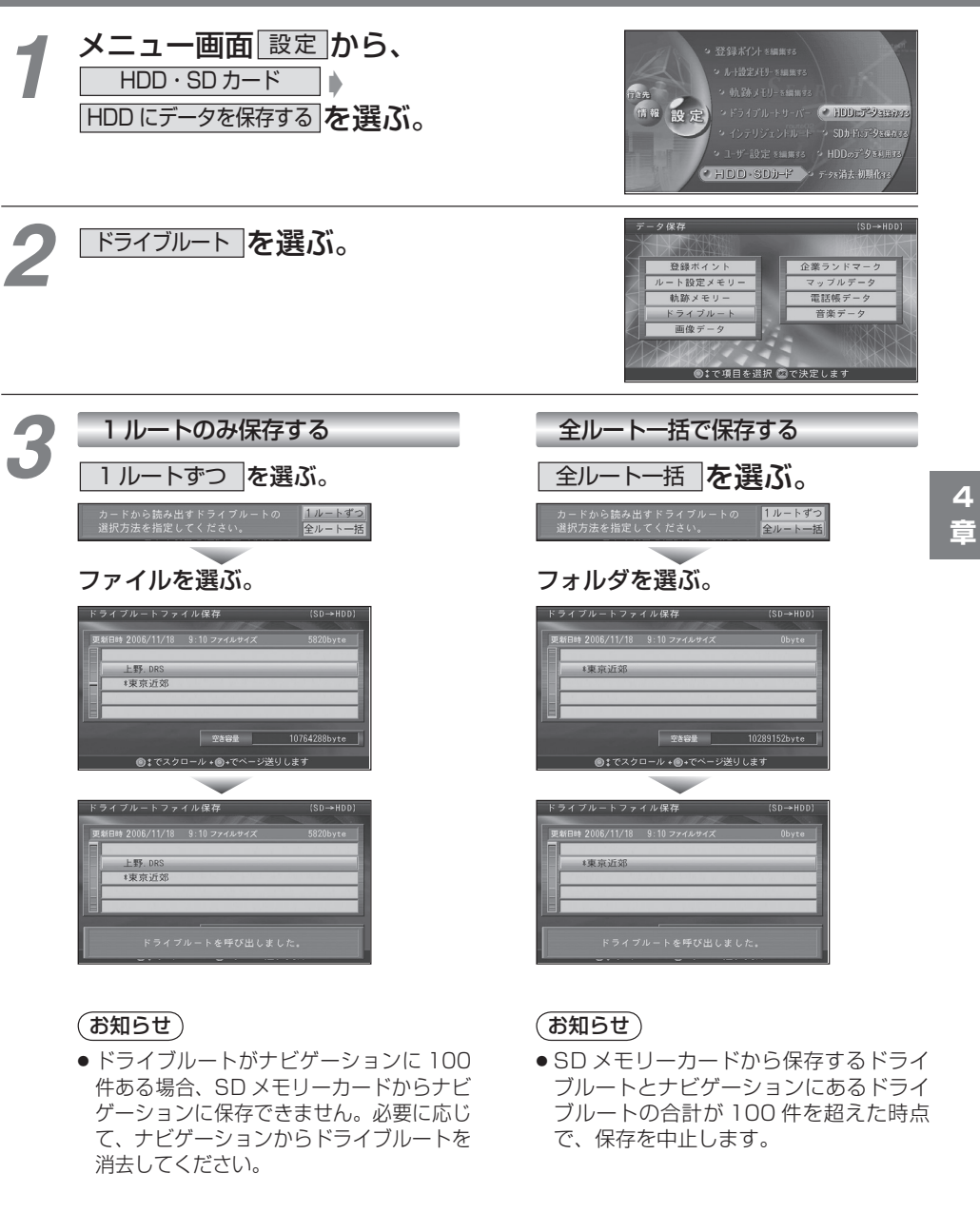

17